## **Sisukord**

| Expender report                  | 3 |
|----------------------------------|---|
| Filters                          | 3 |
| On expense                       |   |
| In row                           | 3 |
| Options                          | 4 |
| Create expense due               | 4 |
| Creating an invoice from expense | 4 |

https://wiki.directo.ee/ Printed on 2025/07/28 23:27

2025/07/28 23:27 3/5 Expender report

# **Expender report**

Expender report is an overview of expenses and for making a payout.

#### **Filters**

#### On expense

- Expender expender user code
- Signer signer user code
- **Status** option of System settings > Finance settings > Expense statuses existing statuses. Option (Unfilled) filters out all the expenses, which does not have status filled. It is also possible to choose several statuses at the same time
- Date according to options filters expenses by period or trans date
- **Range** document number series or a range of numbers separated by a colon. For example with filtering 1000007:1000010 are reported expenses 1000007 to 1000010. To filter a document, the number of document should be written twice, separated by a colon, for example 1000007:1000007
- Asset asset code, filters out all the expenses related to the asset
- Person user code
- Country option of countries
- Type expense type code
- Object expense object code
- Currency currency of expense
- Project project code on expense line
- Costumer Costumer code on expense line
- Confirmed option to choose confirmed, unconfirmed or all expenses
- (Expense datafields) option of additional fields of expense. Filtered by the content of the datafields
- Comment comment on expense line
- City City on expense line
- Ordinance ordinance on expense line

#### In row

- Doc NO document number
- Supplier supplier code on expense
- Account financial account on expense
- Date time of expense
- **Description** description of expense
- Item expense line item
- VAT code expense line VAT code

## **Options**

- With rows shows filtered expense rows in report
- To costumer with rows view filters expense lines when costumer is filled
- **With purchase invoices** shows the purchase invoice line related with the expense. To make this option to work you have to choose with rows option also.
- Currency generates a tabel by currency in the end of the result report
- **Subtotal** shows the total of expenses as subtotals by chosen options. For example the total of expense by the expender.

### Create expense due

It is convenient to create expense due from the expender report. Payouts can only be made to confirmed expenses. To create a button Create expense due, select Confirmed - Confirmed option. The report includes all the confirmed expenses, that matches to the filters listed to the report. By default, the report marks all expenses as selected. If you wish to pay out only part of the expenses, all the filters should be removed from expenses for which no payment is recommended before clicking Create expense due button.

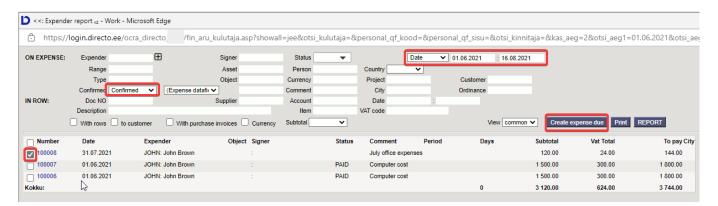

If System settings > Description of the resource line from the purchase invoice and expenses is filled, the status of expense is automatically set to the status entered in the settings after saving the payout.

## Creating an invoice from expense

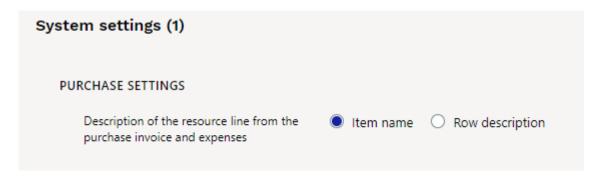

If the system setup states that the creation of invoices goes through resource and if you wish to make

https://wiki.directo.ee/ Printed on 2025/07/28 23:27

an expense on expense document to an invoice for a client, then to create an invoice the customer code and item must be filled on the line of expense document.

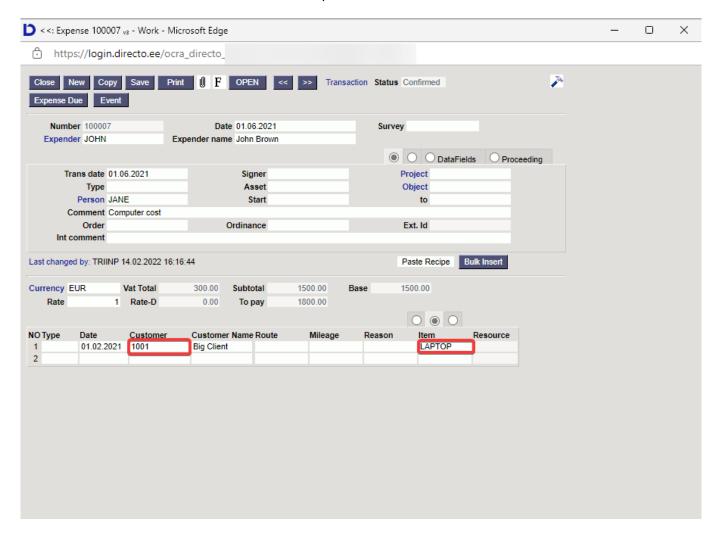

Invoice is created through resources the same way as invoice created through resources from purchase invoice.

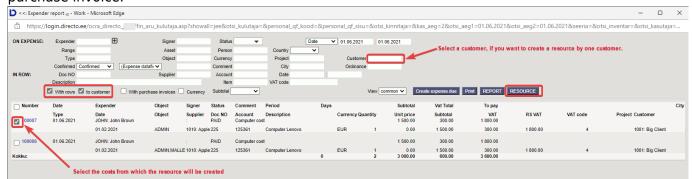

From:

https://wiki.directo.ee/ - Directo Help

Permanent link:

https://wiki.directo.ee/en/fin\_aru\_kulutaja?rev=1644924678

Last update: 2022/02/15 13:31

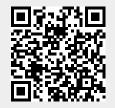